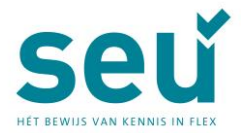

# *Exameninformatie online SEU-examens*

Start je examen goed. Lees dit informatieblad door zodat je weet wat je kunt verwachten op de examenlocatie.

### *Bijlagen (cao)*

In de SEU- examens zijn de ABU en de NBBU-cao als bijlage beschikbaar voor het beantwoorden van de vragen.

Nadat je hebt geklikt op 'start examen' zie je op het geopende scherm de linkjes naar de bijlage(n). Klik op de link om de bijlage(n) te openen.

Soms opent de bijlage niet direct op het scherm. Je ziet dan een leeg scherm. Scroll naar beneden, dan zie je linksonder een downloadbestand van de bijlage. Klik op het bestand om te openen.

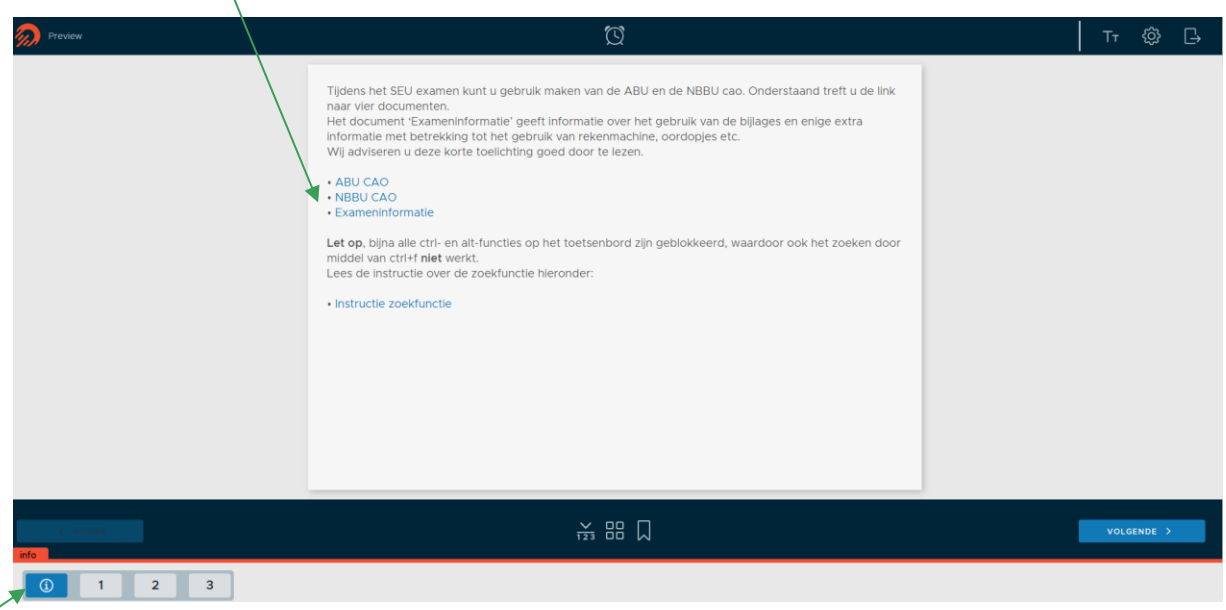

Wil je de bijlage later openen? Dan vind je de linkjes onder de 'i'-knop linksonder in je scherm.

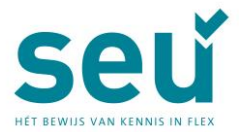

Tijdens het examen kun je de verschillende bijlagen open laten staan en tussen de bijlagen en de examens navigeren via de verschillende tabbladen.

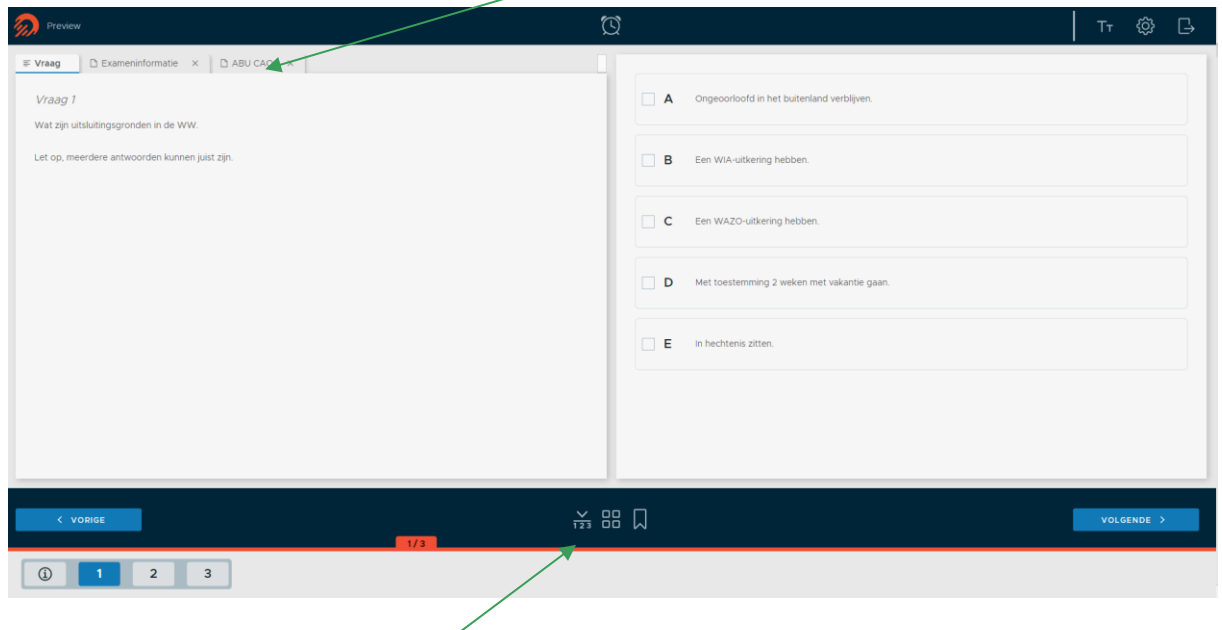

## *Toelichting icoontjes*

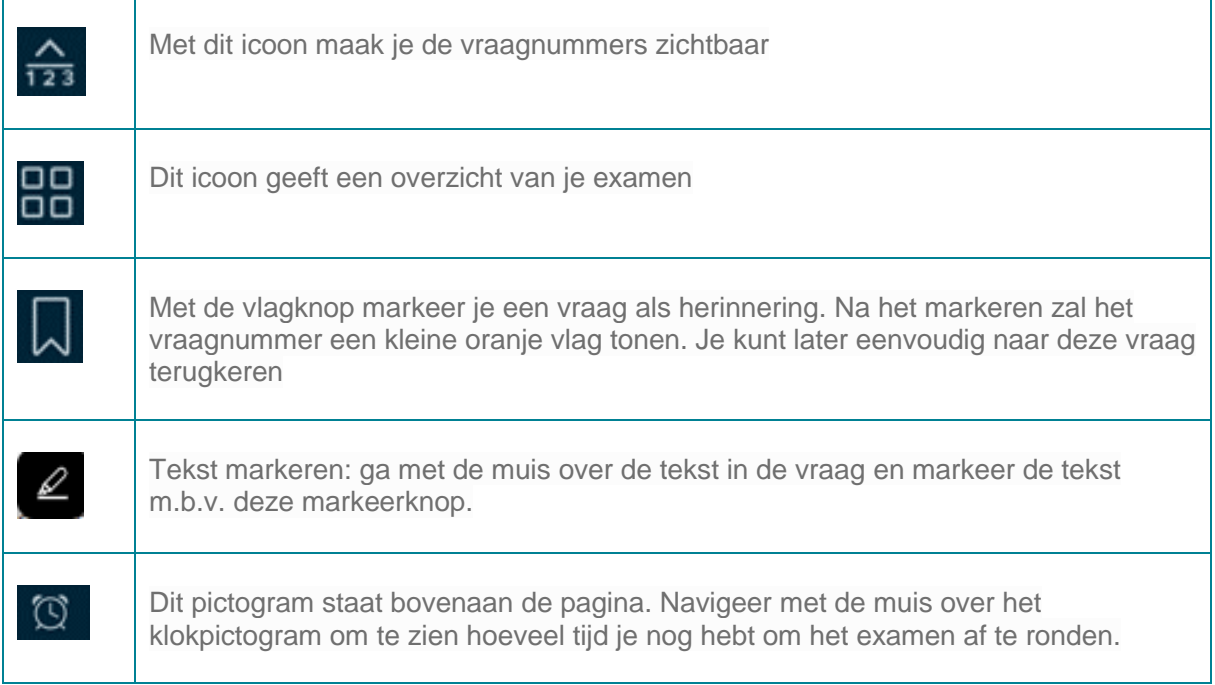

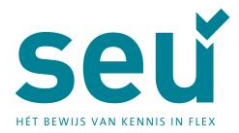

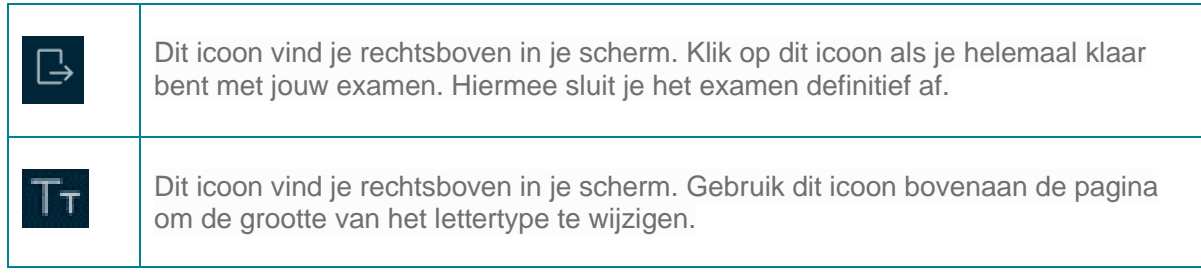

#### *Toetsenbord en muis van Apple*

Op de meeste locaties wordt gewerkt met Windows-pc's. Op enkele toets locaties wordt echter gewerkt met iMac's van Apple\*. Het numpad en het scrollwieltje op de muis van deze iMac's zijn net iets anders dan op een Windows pc.

- Bij het numpad zitten sommige tekens op een andere plek dan je mogelijk gewend bent
- De Apple-muis heeft een mini-scrollbal i.p.v. een scrollwieltje in het midden. Scrollen werkt met beide muizen hetzelfde.
- Muisklikken: activeer de linker- en rechtermuisknop op de Apple muis door respectievelijk links of rechts van de scroll-bal te klikken.

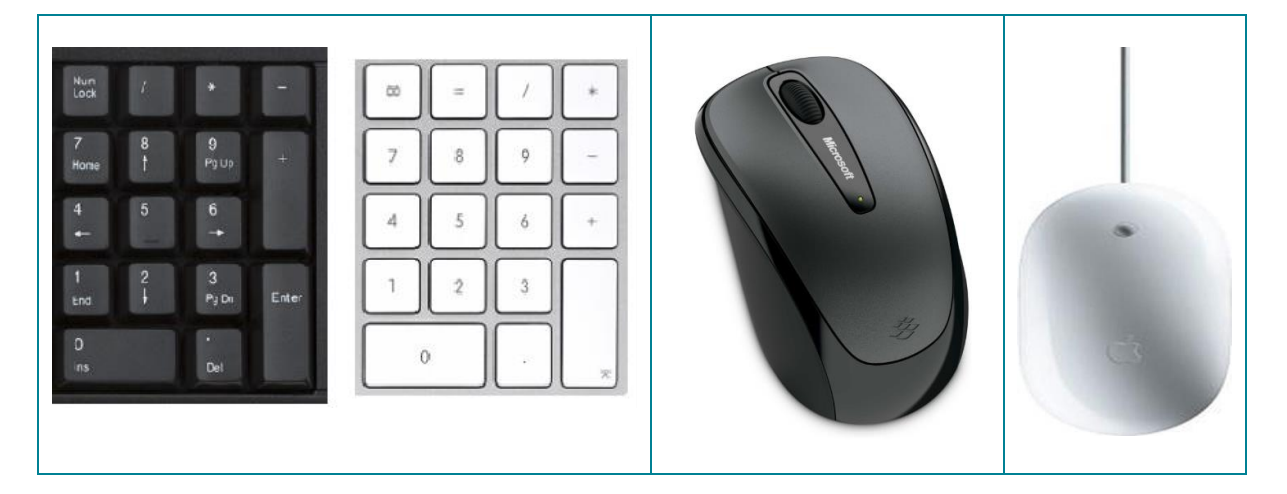

\*Locaties Amersfoort, Amsterdam, Arnhem, Leiden, Rotterdam en Utrecht. (1-9-22)

#### *Toetscombinaties geblokkeerd – zoekfunctie in bijlagen*

Je examen wordt afgenomen in een zogenaamde secure browser om eventuele fraude te blokkeren. Daardoor zijn bijna alle ctrl- en alt-functies geblokkeerd. Je kunt geen €-teken oproepen of met alt-tab wisselen van scherm. De zoekfunctie ctrl-F is niet beschikbaar. Zoek in de bijlage door je zoekopdracht in te typen in de zoekbalk gevolgd door een enter. De resultaten van je zoekopdracht worden gemarkeerd in het document weergegeven.

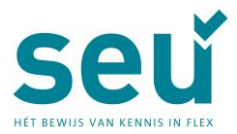

#### *Rekenmachine*

Bij SEU-examens mag je een rekenmachine gebruiken. Deze rekenmachine wordt uitgereikt op de toets locatie, dit is een Casio® fx-82MS. Op de achterzijde van de rekenmachine vind je een sticker met enkele veelgebruikte functies.

Het kan gebeuren dat de rekenmachine door het indrukken van een bepaalde toetscombinatie punten laat zien op de plekken waar je komma's verwacht. Dit is op te lossen door de rekenmachine te resetten. De toezichthouder kan dit voor je doen. Steek je hand op voor hulp van de toezichthouder.

#### *Kladpapier*

Er wordt kladpapier uitgereikt, dit is het vel met je inloggegevens en één leeg vel A4. Vraag de toezichthouder om meer kladpapier als dit nodig is. Je levert dan het oude kladpapier in, voordat je nieuw kladpapier krijgt uitgereikt. Na afloop van het examen lever je al je kladpapier in bij de toezichthouder.

#### *Gebruik hoofdtelefoon bij videovragen*

Voor het beluisteren van videovragen is een koptelefoon nodig. Eigen 'oortjes' zijn niet toegestaan. Op elke examenplek hangt een hoofdtelefoon met oorschelpen. Is dit niet het geval? Vraag er dan om bij de toezichthouder.

#### *Gebruik oordopjes tegen omgevingsgeluid*

Deelnemers die snel afgeleid zijn door omgevingsgeluid kunnen geluiddempende oordopjes van de examenlocatie gebruiken. Die liggen standaard op de tafel of kunnen gevraagd worden aan de toezichthouder. Eigen oordopjes zijn niet toegestaan.

#### *Je doet tegelijk met andere kandidaten examen*

Op de examenlocatie worden ook examens van andere organisaties afgenomen, met verschillende starttijden. Er lopen dan kandidaten van en naar hun plek. Onze toezichthouders zijn geïnstrueerd om dit zo stil mogelijk te laten verlopen. De werkplekken zijn zodanig ingericht dat je hier zowel qua geluid als qua beeld zo min mogelijk last van hebt. Ben je snel afgeleid? Gebruik dan de beschikbare oordopjes.

#### *Toezicht*

Tijdens het examen is er op verschillende manieren toezicht. Er is een toezichthouder in de ruimte aanwezig, op je werkplek hangt een camera en er zijn andere hulpmiddelen waardoor de toezichthouder direct zicht heeft op je werkplek. Deze maatregelen zijn genomen om pogingen tot fraude zoveel mogelijk te voorkomen.

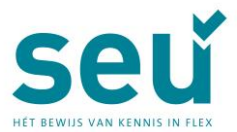

#### *Vragen stellen*

De toezichthouder is inhoudelijk niet op de hoogte van je examen. Voor alle andere vragen staat deze toezichthouder voor je klaar.

Als zich een onregelmatigheid voordoet tijdens je examen, is het belangrijk dat je altijd de hulp van de toezichthouder inroept. Bijna altijd kan het probleem tijdens het examen worden opgelost, achteraf is dit vaak niet meer mogelijk.